# **STUDENT GUIDE: HOW TO COMPLETE THE 204 FORM**

Students will be asked to complete a 204 form per CSU Policy to receive reimbursements for travel and expenses through Accounts Payable.

The 204 form is accessed using this secure link due to sensitive data: <https://forms.humboldt.edu/payee-data-record-form-std-204>

#### **Vendor Record Form: Page 1 Instructions**

Section 2:

- Complete Legal Name
- Complete Address section using your mailing address for both remittance and business.
- Complete email address using same email for A/R and Business

Section 3:

- Select Individual
- Select yes or no regarding whether you are a CSU employee in addition to being a student.
- Enter your Social Security Number

Section 4:

● Select Travel Reimbursement if being reimbursed for travel -And/OR- Select Other Non-employee Reimbursement for reimbursements for other non-travel related expenses

Section 5:

- Select CA Resident if you live in California
- Select CA Non-resident if you do not live in California
- Select your citizenship

### Section 6:

● Sign and date

### **Vendor Record Form Page 2. Instructions**

Review the instructions and you must initial to indicate that you have read them.

### **Vendor Record Form Page 3. Instructions**

This page is where you will select how you would like to be paid. We highly encourage selecting EFT/ACH and supplying your banking information along with a voided check from the account being used for direct deposit. This is the most efficient method for payment. If you do select EFT/ACH be sure to include the voided check as an attachment or call our office to verbally verify banking information.

Be sure to verify your email if requested by ADOBE after submitting.

### **Please call Accounts Payable/ 707-826-3512 if you need assistance in completing the form.**

## **SAMPLE OF COMPLETED 204 FORM FOR STUDENT:**

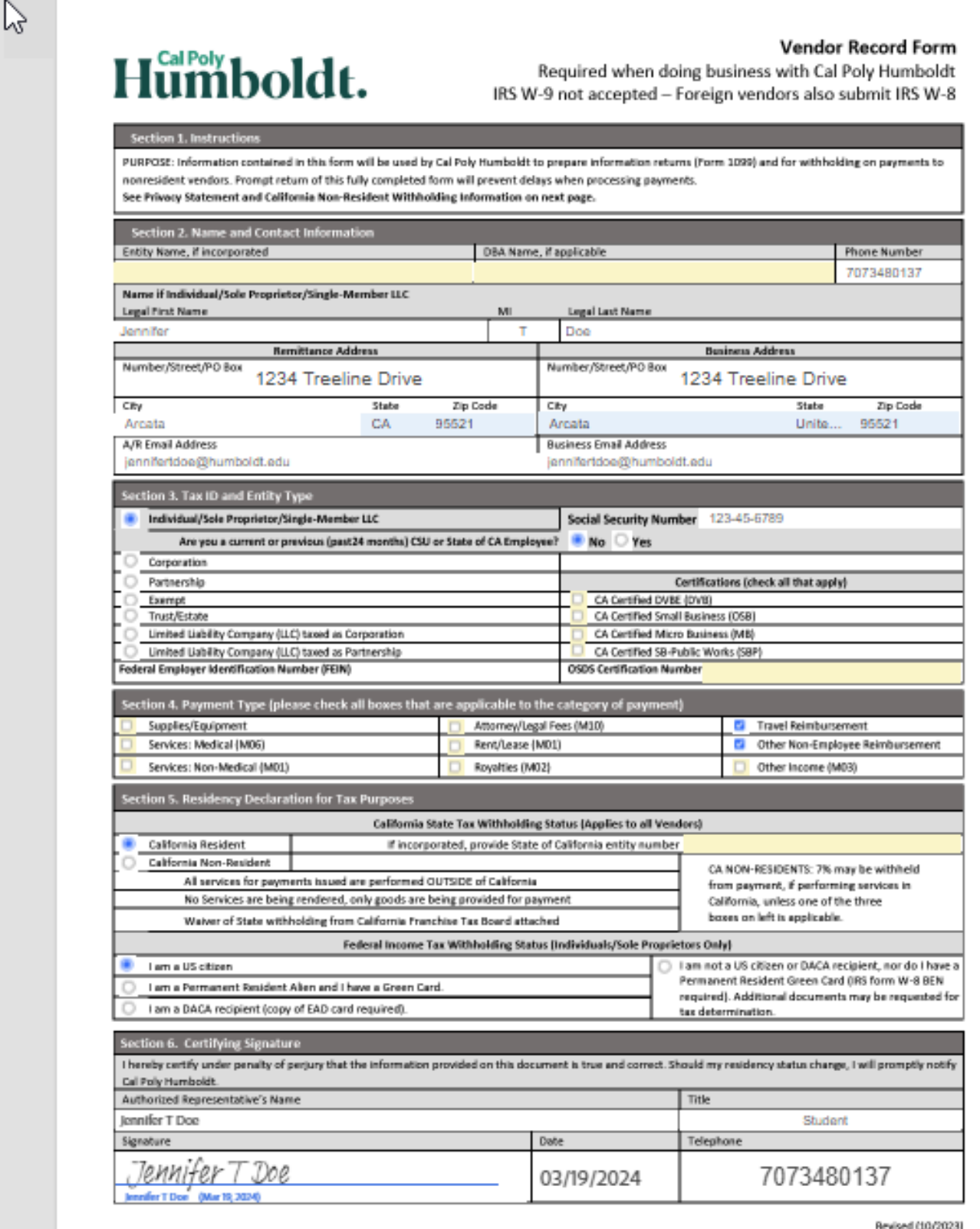

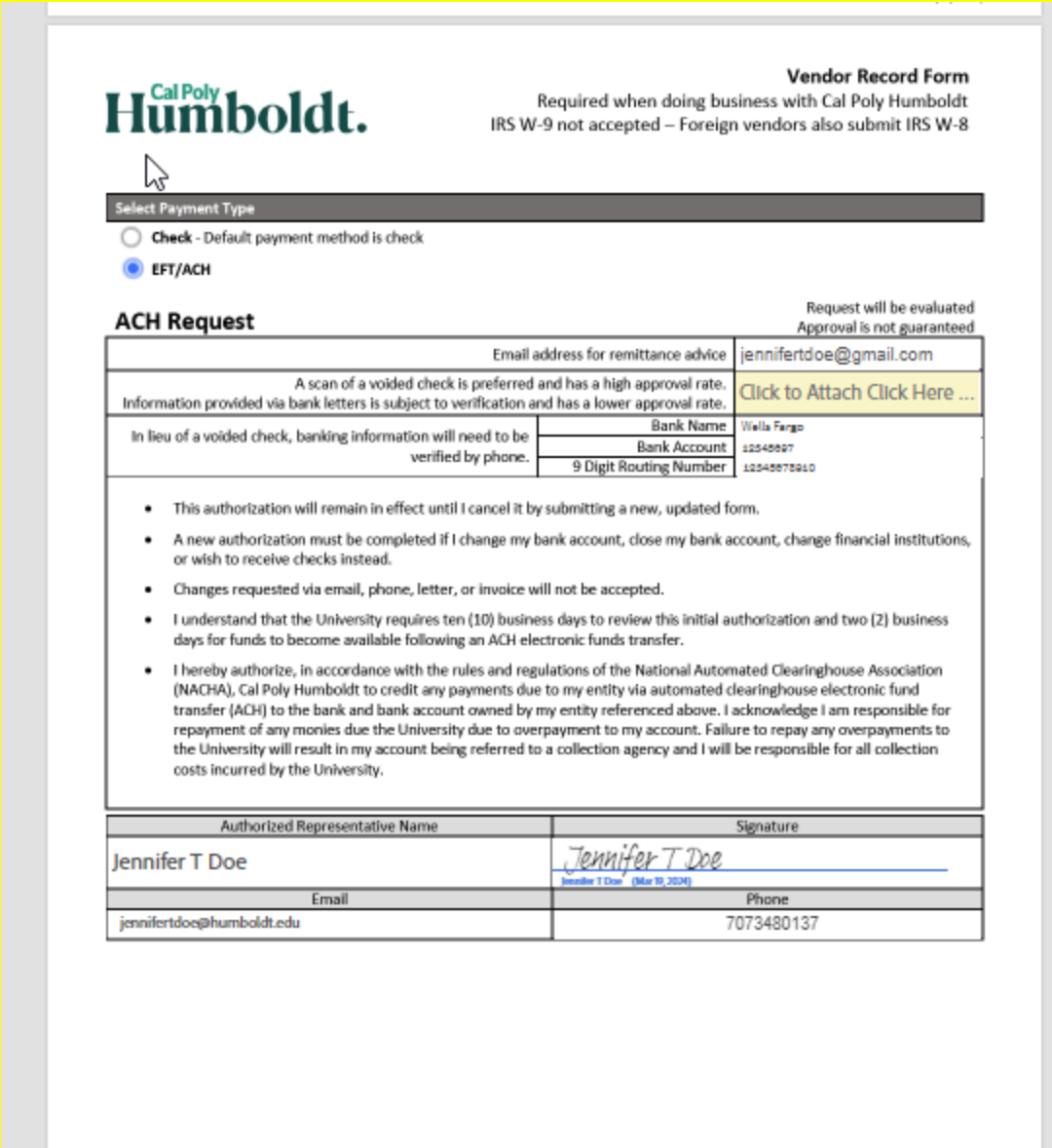